Università degli Studi di Roma – Facoltà di Architettura 'Ludovico Quaroni' - AA 2014 - 2015

# **Corso di Laurea in Scienze dell'Architettura**

## *Corso di Fondamenti e Applicazioni di Geometria Descrittiva*

*Riccardo Migliari1 , Leonardo Baglioni2 , Jessica Romor3 , Marta Salvatore4*

*1 Professore ordinario di Fondamenti e applicazioni della geometria descrittiva – titolare del corso 2, Ricercatore, 3 e 4 Dottori di ricerca in Rilievo e rappresentazione dell'architettura e dell'ambiente* 

**Lezione 15** – 20 Novembre 2014

#### *Argomenti*

**Le superfici (3).** Il teorema di Monge sulle rigate come dimostrazione esistenziale della unicità della rigata che passa per tre curve qualsiasi date nello spazio. Rigate a direttrici rettilinee: l'iperboloide di rivoluzione a una falda. Genesi dell'iperboloide applicando il teorema di Monge a tre rette sghembe ottenute per rivoluzione intorno a un asse. Sezione della superficie con un piano passante per l'asse e genesi dell'iperboloide di rivoluzione. Piano tangente alla superficie: direttrice e generatrice incidenti nel punto di contatto. Cono asintotico dell'iperboloide. Sezioni piane dell'iperboloide in relazione alle corrispondenti sezioni piane del cono asintotico.

Tecniche di resa chiaroscurale di materiali lucidi e trasparenti finalizzate alla visualizzazione dei modelli geometrici.

**Esercitazione in aula**: costruzione dell'iperboloide di rivoluzione e delle relative schiere di rette generatrici.

#### *Il teorema di Monge sulle rigate*

Concetti essenziali

- 1. Date tre linee nello spazio (rette o curve e queste ultime piane o sghembe) esiste una classe di rette che si appoggiano a queste tre direttrici e questa classe descrive una superficie 'rigata'. Queste superfici sono state così chiamate da J. P. N. Hachette (allievo e collega di Monge) perché si può appoggiare il bordo di una riga su di esse in modo che la riga le tocchi in tutta la sua lunghezza. Per la dimostrazione, che bisogna conoscere, si leggano le pagine 154 e seguenti di Geometria Descrittiva II volume.
- 2. Variando le tre direttrici si possono generare una gran numero di superfici rigate, adatte alla soluzione di un gran numero di problemi costruttivi. Ad esempio: una circonferenza e due rette incidenti (non complanari alla circonferenza) generano un cono quadrico; due giaciture e una circonferenza generano un cilindro quadrico; una circonferenza, una retta, distinte, e una giacitura generano un conoide retto; etc. etc.
- 3. Rigate a direttrici rettilinee. Particolare interesse rivestono le superfici rigate che si appoggiano a tre direttrici rette. Queste superfici sono: l'iperboloide a una falda, che ha per direttrici tre rette; il paraboloide iperbolico, che ha per direttrici due rette e una giacitura (ovvero una retta all'infinito).

### *L'iperboloide di rivoluzione a una falda*

#### Concetti essenziali

1. **Genesi.** Consideriamo le tre rette, sghembe, che si ottengono applicando un moto di rivoluzione a una retta intorno ad un asse non complanare e considerando tre posizioni successive della stessa (vedi figura a sinistra). Stacchiamo un punto su una delle tre rette costruiamo i due piani individuati da questo punto e dalle altre due rette della terna (vedi figura a sinistra).

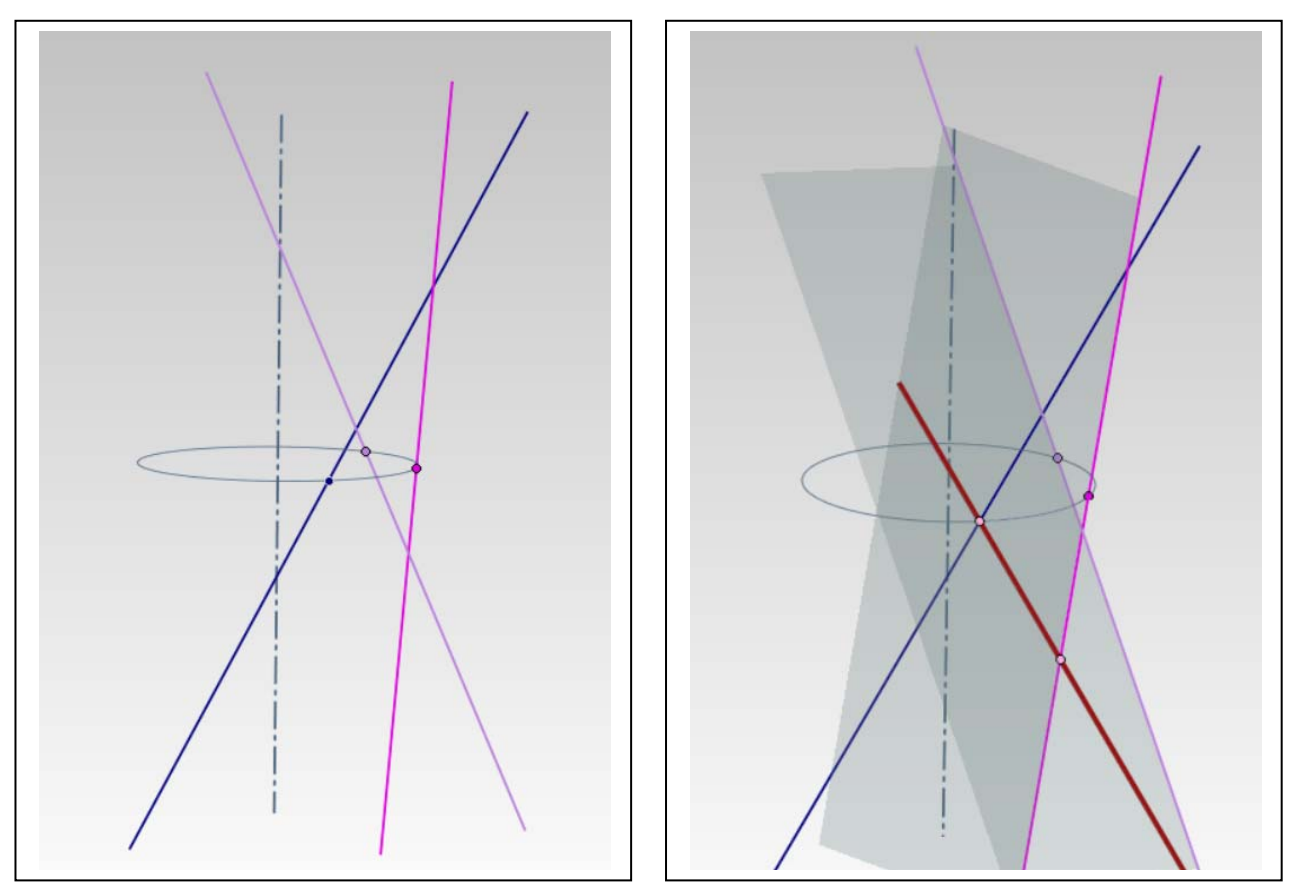

Questi due piani (in grigio trasparente nella figura) si tagliano secondo una retta (rossa) che, per costruzione, tocca tutte e tre le rette date e che, perciò, è una generatrice della superficie rigata che stiamo costruendo.

Ripetendo questa costruzione altre due volte, si ottengono altre due generatrici.

Se ora costruiamo, semplicemente, la superficie di rivoluzione che utilizza una qualsiasi di queste rette come generatrice e l'asse prima assegnato come asse di rivoluzione, possiamo constatare che tutte le rette suddette (le tre assegnate come le tre costruite) appartengono alla superficie e perciò fanno parte di due classi, distinte, di generatrici/direttrici.

La superficie così costruita è un iperboloide di rivoluzione a una falda.

Nella pagina seguente (a sinistra) è illustrato l'iperboloide di rivoluzione a una falda con le due classi di generatrici/direttrici alle quali si è fatto cenno. L'argomento può essere approfondito alle pagine 168 e seguenti del testo consigliato.

## 2. **Proprietà.**

a. Ogni retta appartenente a una classe di generatrici/direttrici dell'iperboloide incontra tutte le rette dell'altra classe. Ciò significa che, se si immagina la superficie estesa all'infinito, ogni retta rossa della figura che segue (sotto a destra) incontra tutte le rette blu; e ogni retta blu incontra tutte le rette rosse. Esistono infinite coppie di rette rosse e blu che hanno la medesima direzione, cioè si incontrano all'infinito.

b. L'iperboloide a una falda è una superficie di secondo grado e perciò le sue sezioni piane sono coniche (possono essere cerchi, ellissi, parabole e iperboli).

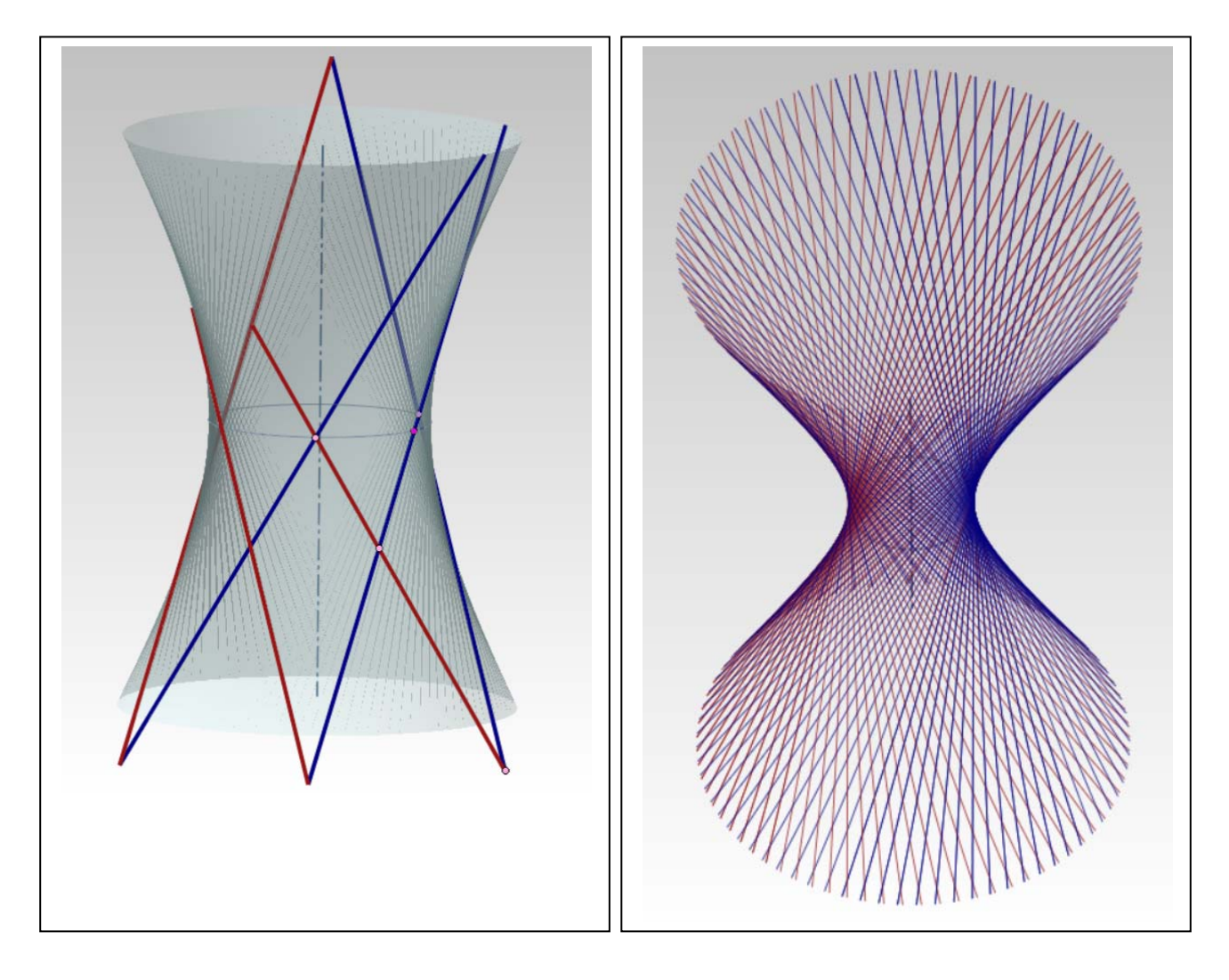

### 3. **Sezione iperbolica assiale**.

a. Se tagliamo l'iperboloide di rivoluzione a una falda con un piano passante per l'asse di rivoluzione, otteniamo un'iperbole. La superficie può essere generata anche usando questa iperbole come generatrice.

Nella figura qui sotto si vede l'iperboloide e la sua sezione assiale, copiata, a destra, al fine di studiarla.

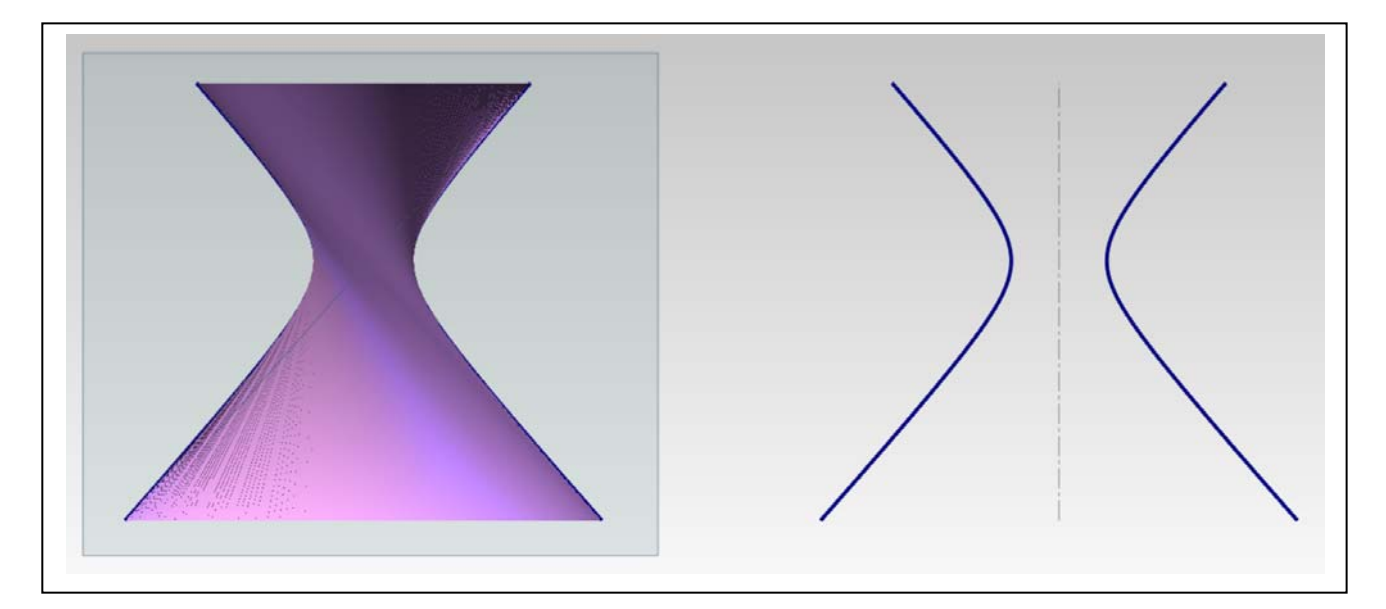

Applicando le note costruzioni, è possibile rintracciare gli assi, i fuochi, gli asintoti dell'iperbole per rigenerarla come curva specializzata (non NURBS, ma descritta dalla equazione classica).

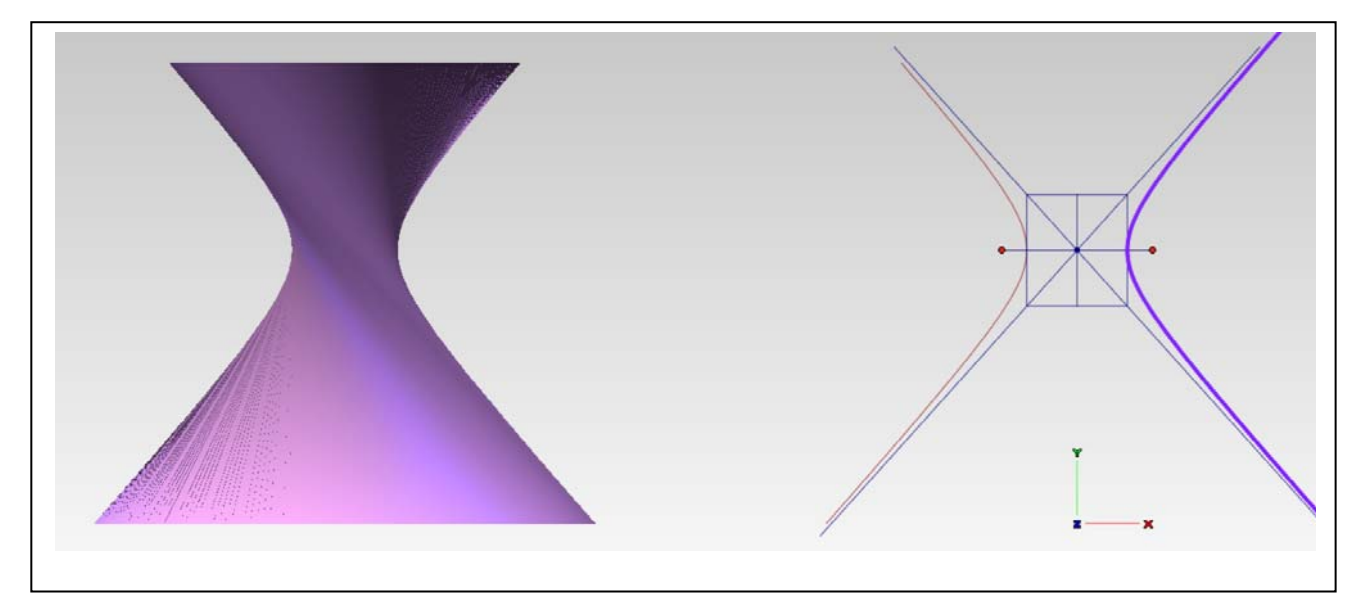

Infine, utilizzando l'iperbole come sopra ricostruita, si genera una superficie di rivoluzione che è identica a quella dalla quale siamo partiti, ma notevolmente migliore per la qualità della rappresentazione matematica (vedi alla pagina seguente)

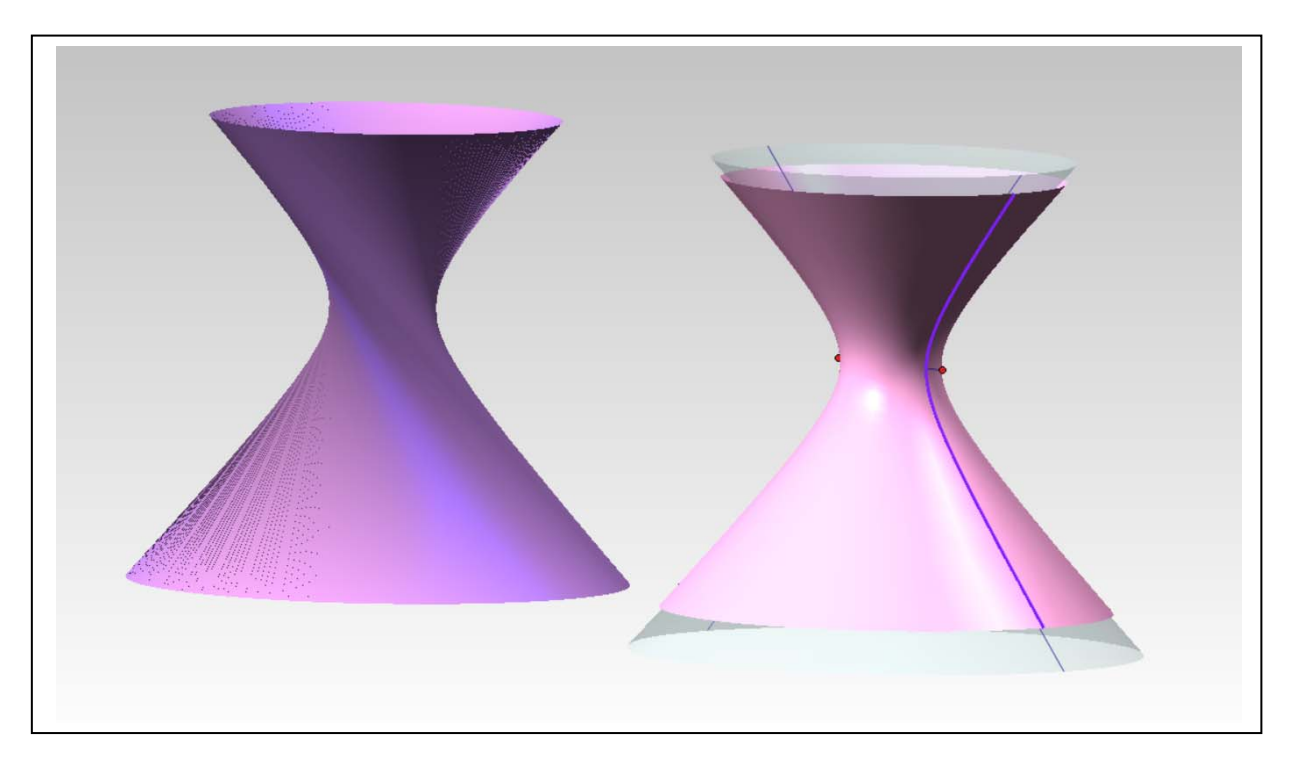

- 4. **Cono asintotico**. La superficie trasparente che si vede all'interno dell'iperboloide è quella di un cono di rivoluzione che ha come generatrice gli asintoti dell'iperbole. Se un qualsiasi piano taglia il cono asintotico secondo un ellisse, il medesimo piano taglia anche l'iperboloide secondo un'ellisse (se passa per il vertice del cono la sezione conica degenera, ma non la sezione dell'iperboloide). Così è anche per le altre possibili sezioni, sicché il cono asintotico diventa uno strumento che permette di riconoscere la natura delle sezioni piane dell'iperboloide.
- 5. **Piano tangente**. Qualsiasi piano tangente alla superficie dell'iperboloide lo tocca in un punto e lo taglia altrove secondo due rette generatrici, appartenenti, rispettivamente, all'una e all'altra delle due classi di direttrici/generatrici della superficie rigata.

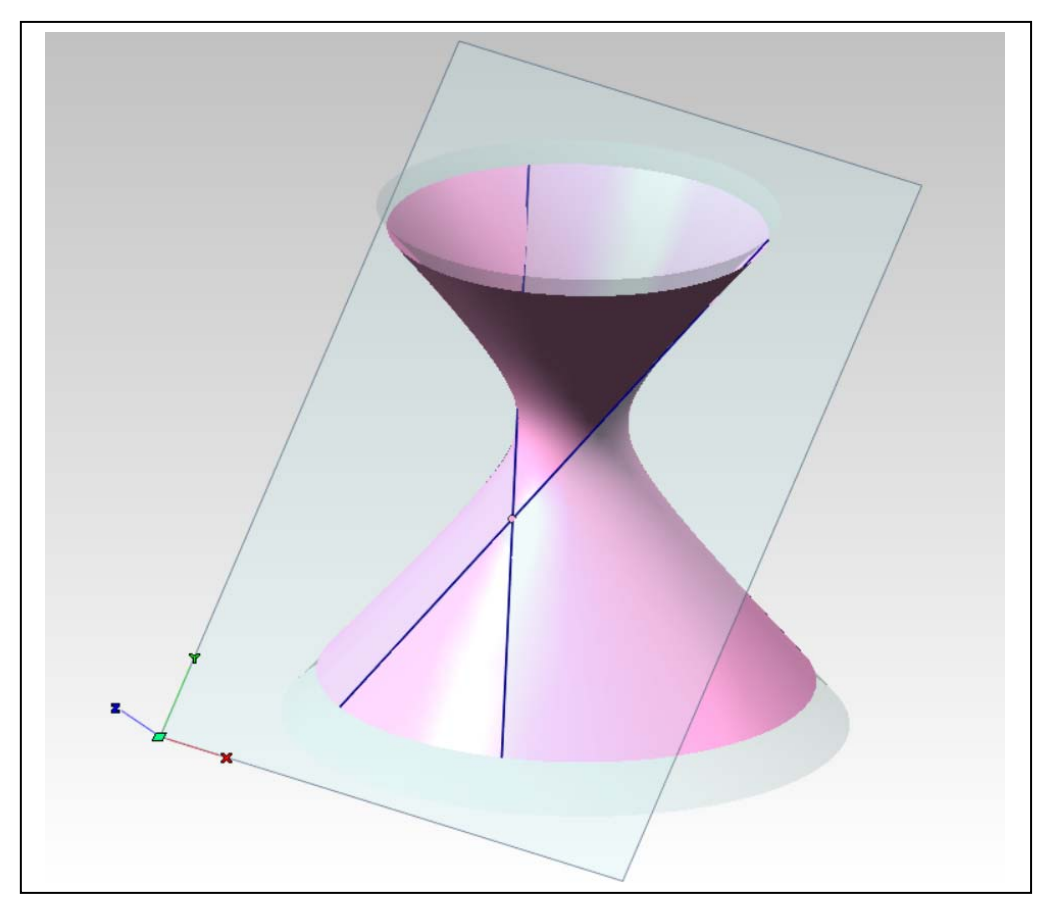

## *Tecniche di resa chiaroscurale di materiali lucidi e trasparenti finalizzate alla visualizzazione dei modelli geometrici*

1. Trasformiamo ora l'iperboloide e il suo cono asintotico in due oggetti fisici, come se fossero fatti di cristallo. A questo scopo applichiamo a entrambi, separatamente, l'implosione in solido. Il software segnalerà che i due solidi sono aperti e li indicherà, nella storia, con il termine 'Skin' (vedi sotto, a sinistra). Le 'Skin' sono tre perché due appartengono, rispettivamente, alla rima e alla seconda falda del cono e una all'iperboloide.

Applichiamo ora il comando Inserisci/Superfici/Guscio alle tre 'Skin' per attribuire alle superfici uno spessore, curando che il cono sviluppi il suo spessore verso l'interno e l'iperboloide verso l'esterno (vedi sotto a destra).

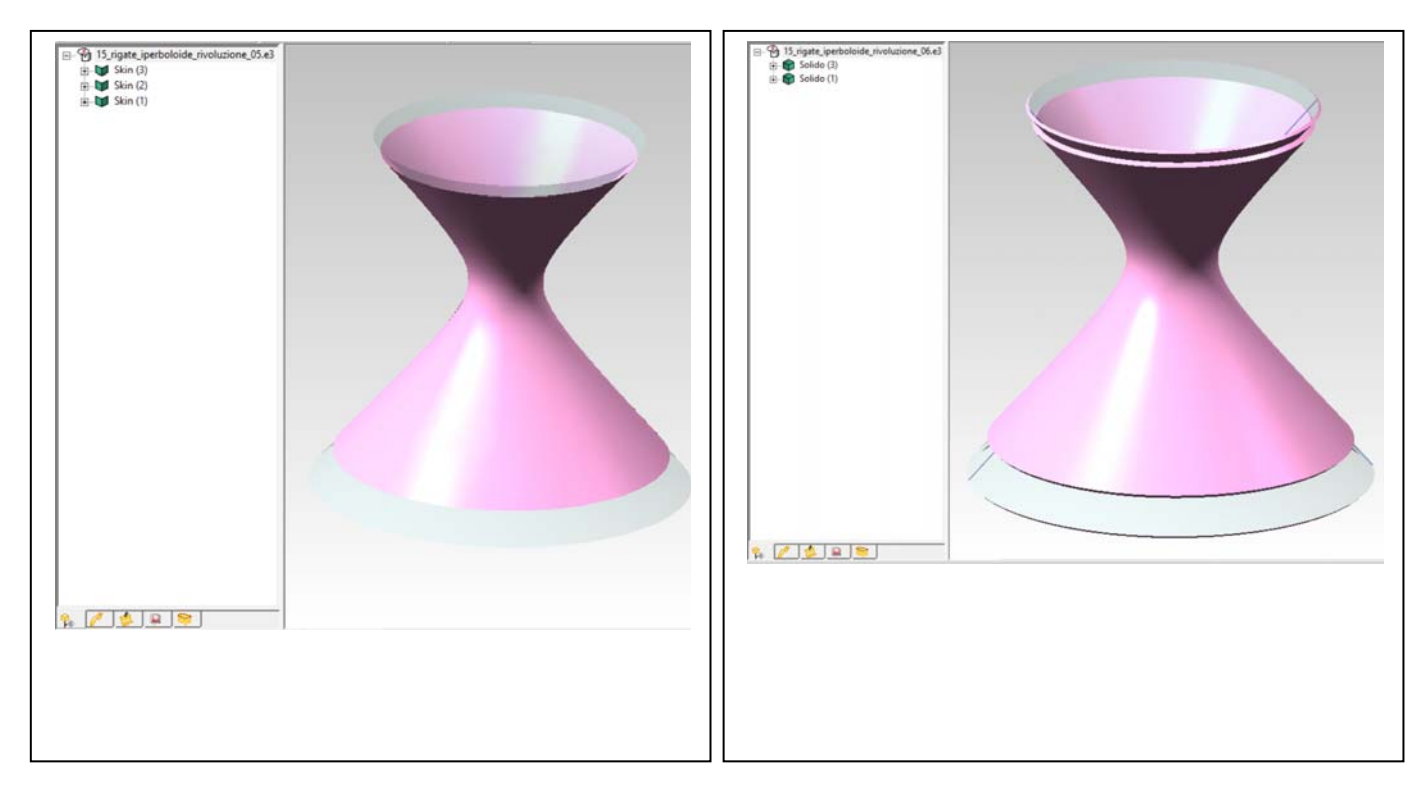

2. Esportiamo il modello dell'iperboloide e del suo cono asintotico in formato stl, curando la tassellazione (vedi sotto).

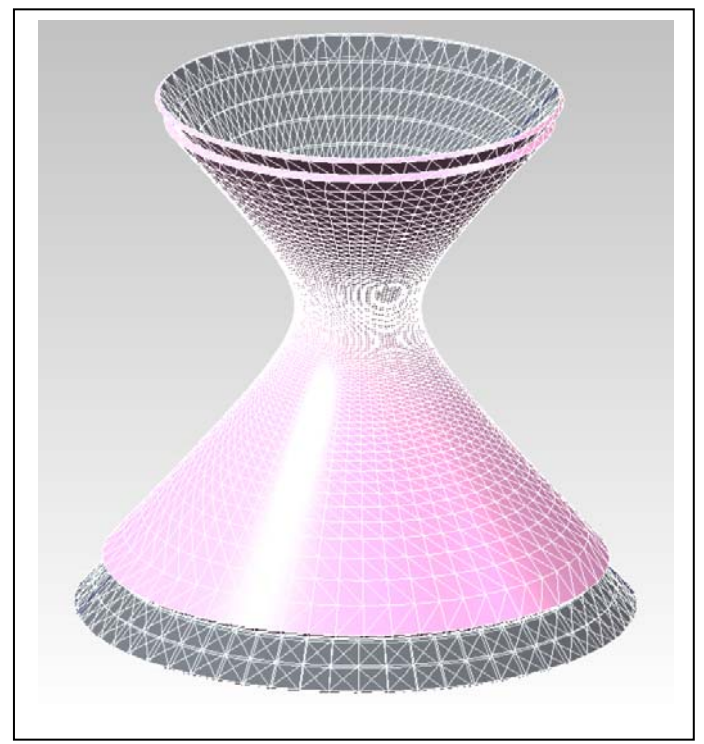

3. Dopo avere creato una luce diffusa, tramite il cielo, e una camera per inquadrare adeguatamente l'oggetto, e null'altro, il primo test di rendering restituisce il risultato presentato qui sotto, a sinistra. Attribuiamo ora, alle due superfici, due diversi materiali lucidi e trasparenti. A questo scopo diamo due volte il comando File/Nuovo materiale e in ciascuno dei due materiali attiviamo i canali Trasparenza e Riflettanza, variando solo il colore (il risultato è presentato a destra).

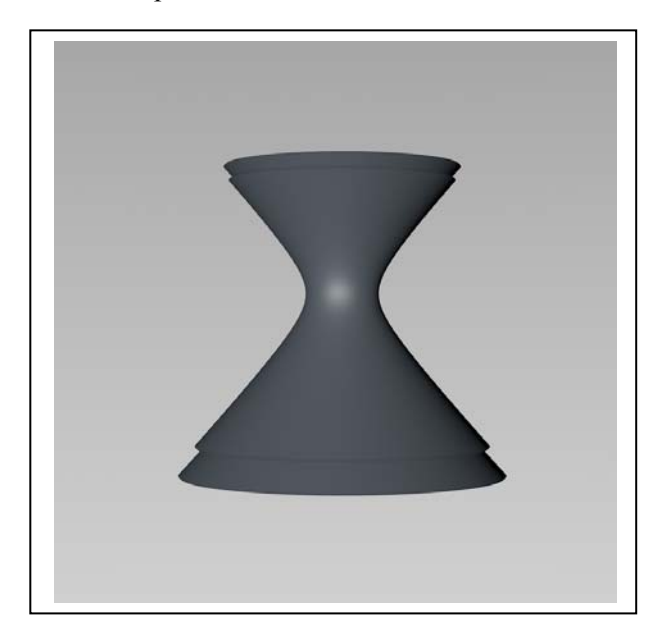

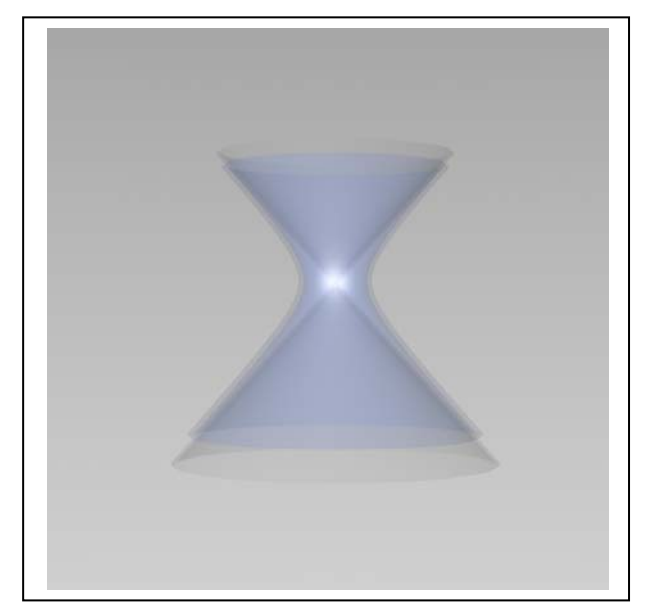

4. **L'indice di rifrazione**. La ragione principale del brutto effetto di trasparenza che si vede sopra a destra, sta nel fatto che il software non ha calcolato gli effetti dovuti alla rifrazione del materiale il cui indice è ancora fermo nel valore di Default = 1 (quello dell'aria). La rifrazione è quel fenomeno per cui i raggi luminosi deviano dalla loro traiettoria quando attraversano un corpo trasparente, come l'acqua o il vetro. L'angolo di rifrazione misura questa deviazione. Riporto di seguito una tabella con gli angoli di rifrazione di alcuni materiali.

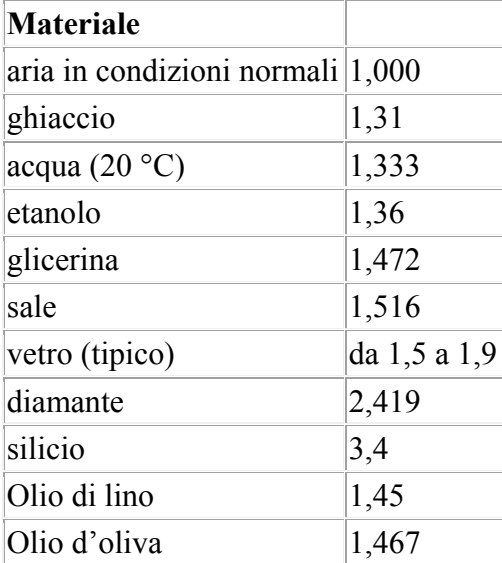

Assegniamo a entrambi i materiali l'indice 1,5 (vetro) e controlliamo il risultato (nella pagina seguente, a sinistra)

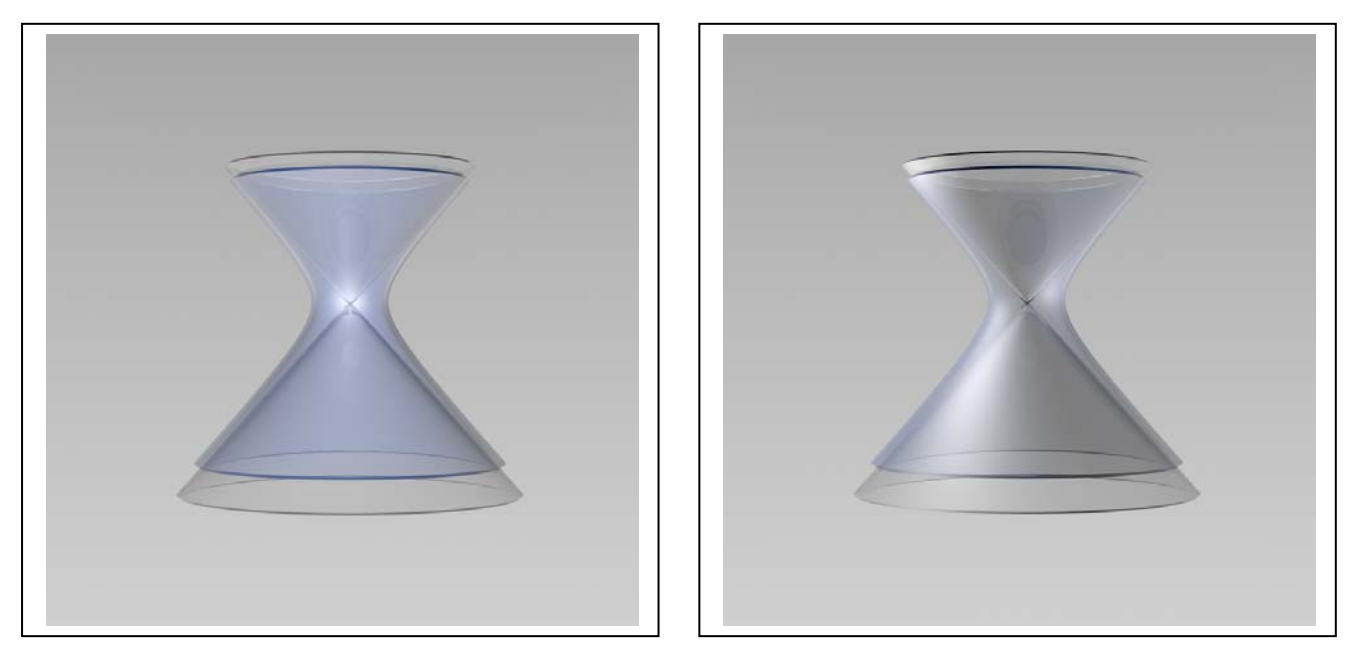

Come si vede (a sinistra) il risultato è notevolmente migliorato grazie al fatto che sono ora visibili gli spessori del materiale. Tuttavia mancano ancora le luci che, illuminando l'oggetto e, soprattutto, riflettendosi su di esso, potranno rendere più realistica la resa del cristallo.

5. **Le luci volumetriche e visibili.** Creiamo una luce omnidirezionale (una semplice lampadina) posizioniamola davanti all'oggetto, leggermente spostata a sinistra (vedi sopra, a destra). L'effetto è migliorato, ma l'aspetto del materiale è più simile a quello della plastica, piuttosto che a quello del vetro. Ciò dipende dal riflesso, che è troppo diffuso, come se la superficie non fosse perfettamente lucida e liscia. Possiamo controllare questo effetto nel canale riflettanza. Aprendo la scheda Speculare default, si ha la possibilità di alzare la curva che descrive la riflessione (parametro Forza Speculare) e ridurne la Larghezza. Il risultato è visibile sotto, a sinistra. Altri miglioramenti si ottengono aumentando la sfumatura dello sfondo e introducendo nel calcolo le ombre e la visibilità della luce (sotto, a destra). Attenzione, però, il tempo di calcolo è passato da 1 a 5 minuti.

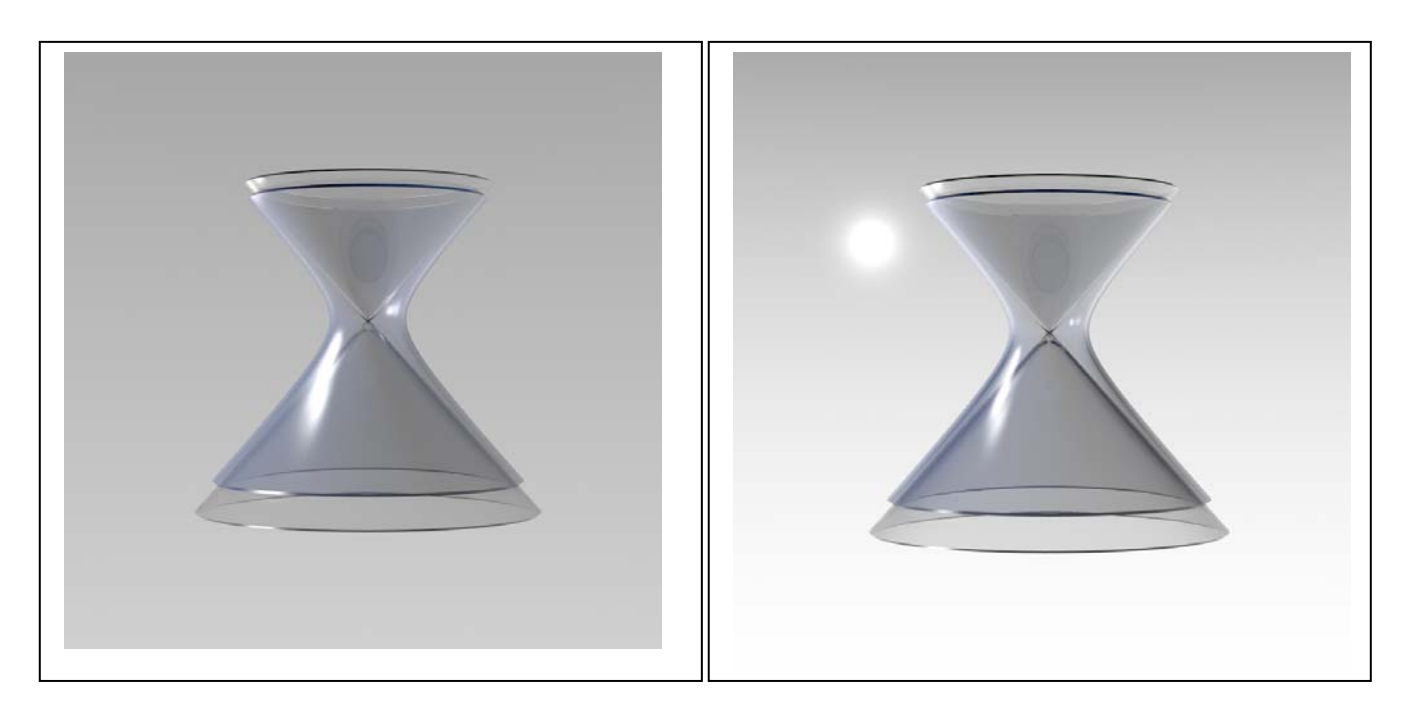

## Infine (sotto, a sinistra) per migliorare l'aspetto della luce visibile è stato scelta la variante Volumetrica.

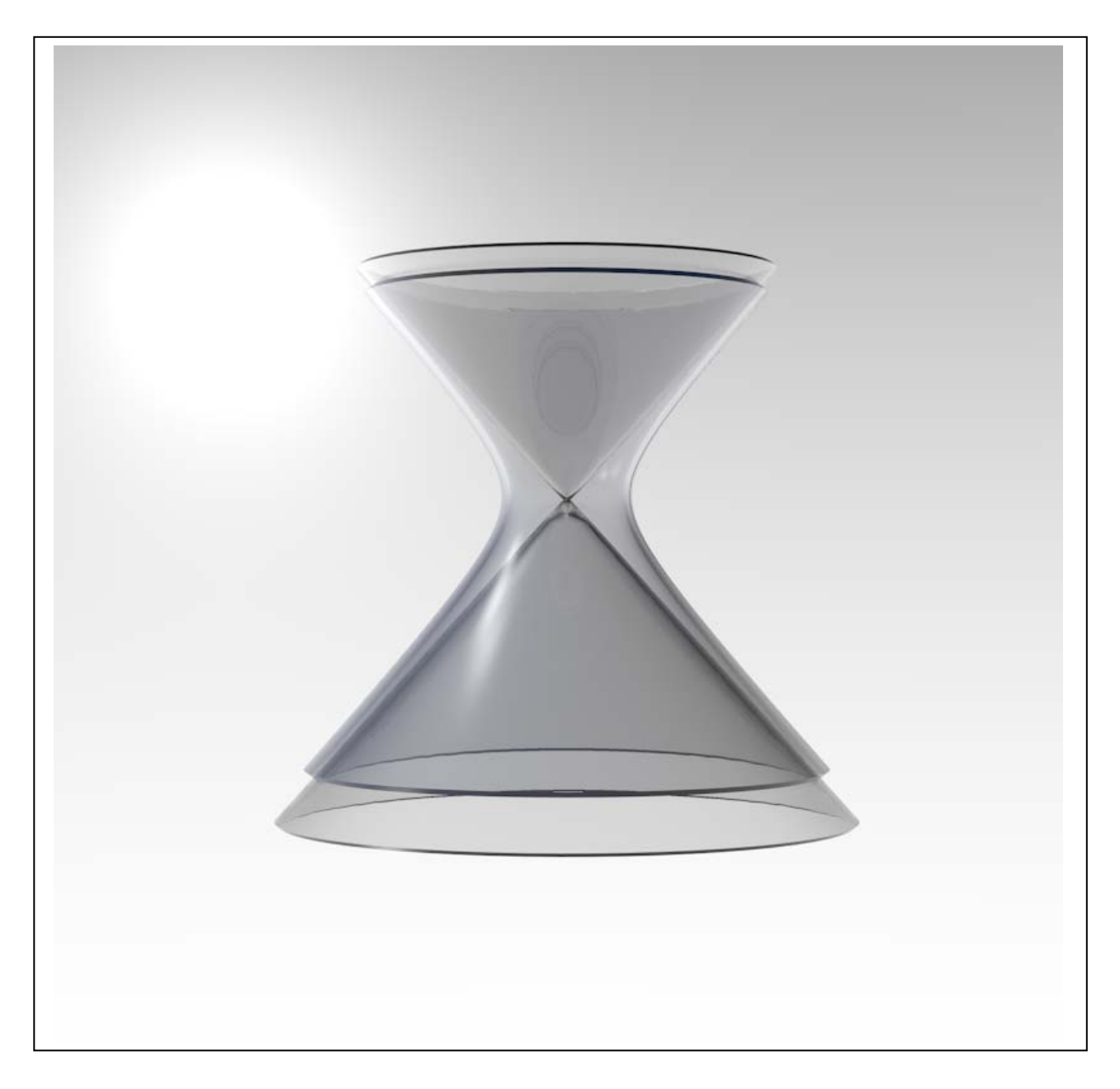

Nota . **Materiali in dotazione**. In generale è preferibile non servirsi dei materiali in dotazione, perché sono ricchi di funzionalità difficili da controllare e perché, ovviamente, ci impediscono di imparare, con l'esercizio. Tuttavia è bene sapere che dando il comando: Finestre/Content browser e scorrendo l'elenco a sinistra fino a Presettaggi/Visualize/Materials, si trovano vari materiali tra i quali i cristalli. Applicando a entrambi gli oggetti il cristallo trasparente, ho ottenuto il risultato che riproduco qui sotto e che, come vedete, non è molto diverso da quello precedente.

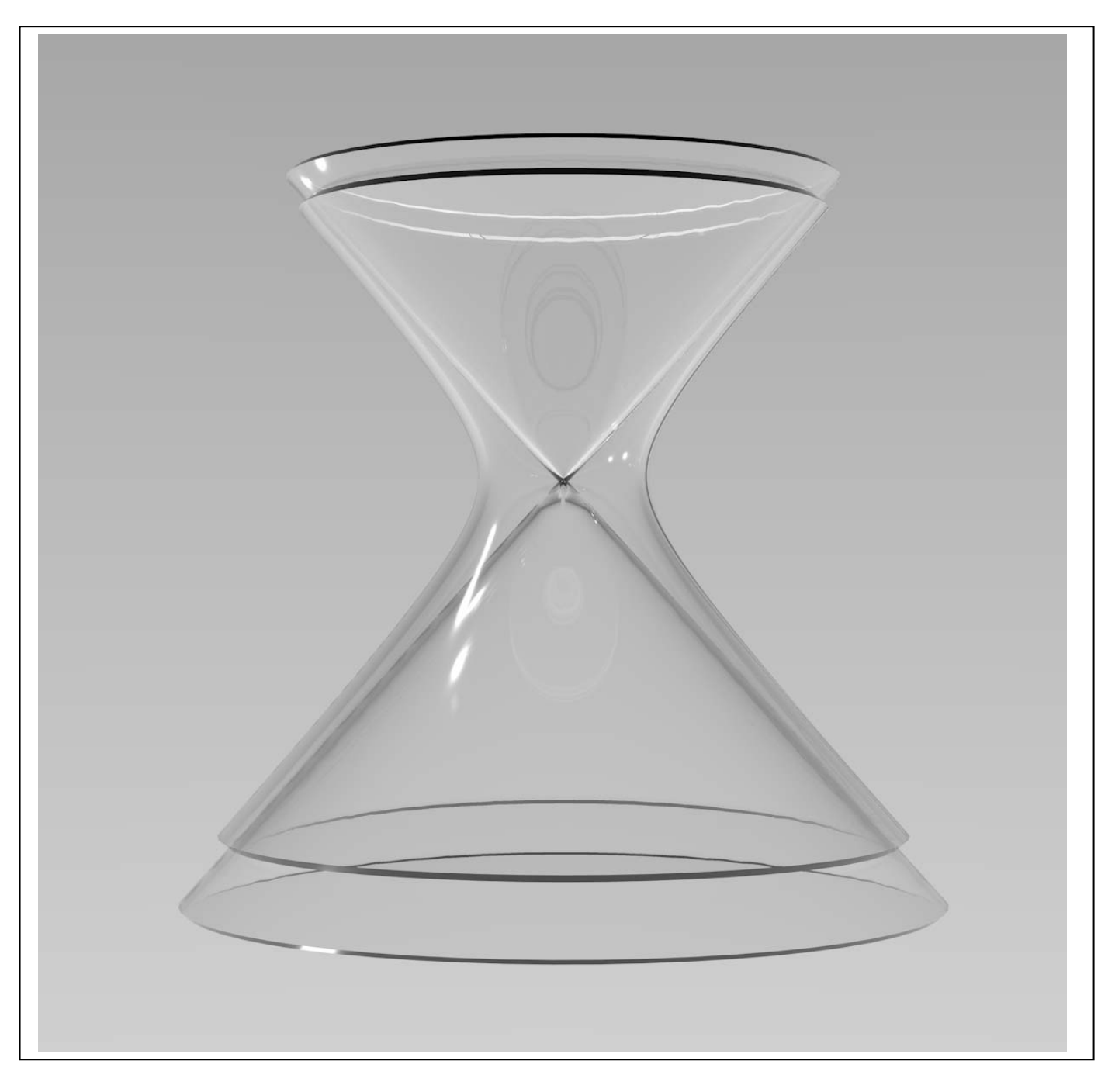